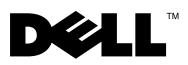

# Om varningar

VARNING! En VARNING signalerar risk för skada på egendom eller person, eller livsfara.

# Dell™ Latitude<sup>™</sup> E4200 Teknisk information om installation och funktioner

## Framsida

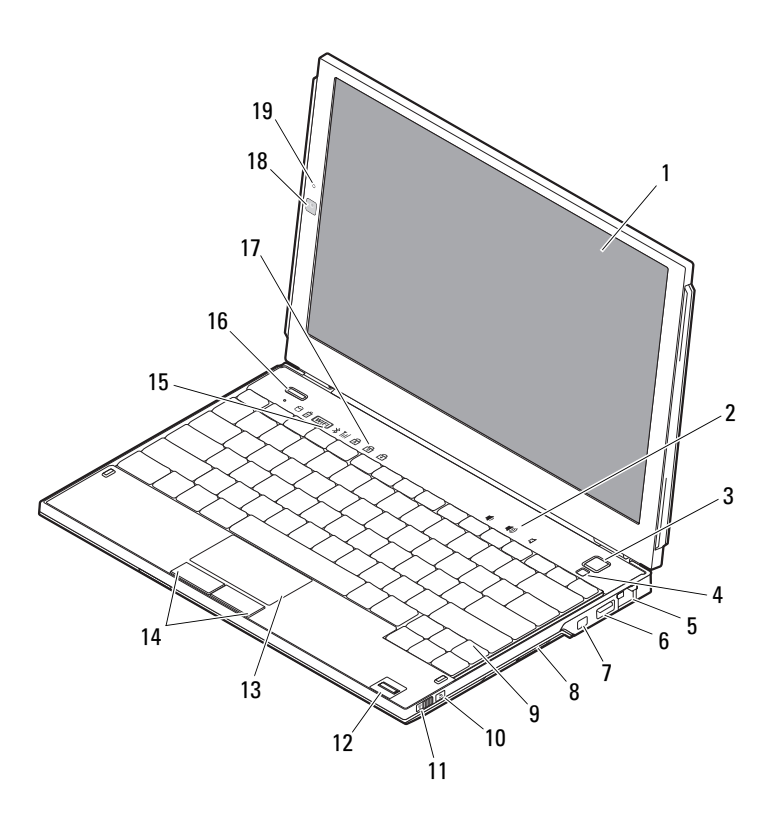

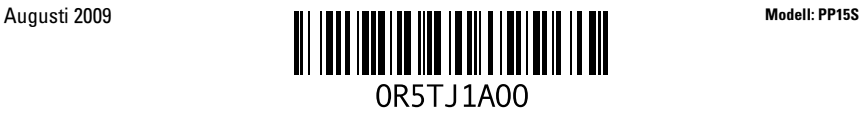

- 
- 
- nätverkskontakt 6 USB-port
- IEEE 1394-kontakt 8 minneskortläsare
- 
- omkopplare för trådlös kommunikation
- 
- 
- tangentbordets statusindikatorer 18 kamera (tillval)
- mikrofon (tillval)

### Baksida

- bildskärm 2 volymkontroller
- 3 strömbrytare 4 omgivningsljussensor
	-
	-
- 9 tangentbord 10 Wi-Fi Catcher™ Network Locator (nätverkspositionerare)
	- fingeravtrycksläsare (tillval)
- pekskiva 14 pekskivans knappar (2)
- lampor för enhetsstatus 16 Dell Latitude ON™ -knapp (tillval)
	-

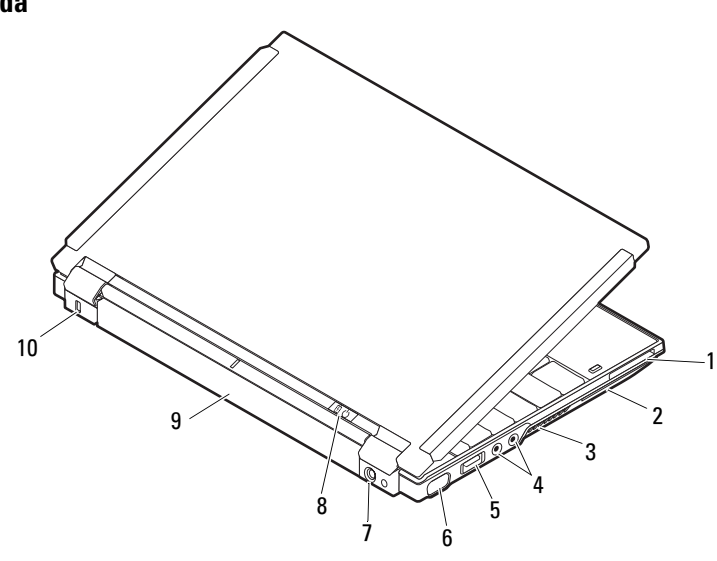

- ExpressCard-plats 2 smartkortplats
- 
- USB/eSATA-kontakt 6 bildskärmskontakt
- 
- 
- 
- luftintag 4 ljudkontakter (2)
	-
- nätadapterkontakt 8 strömindikator/batteriindikator
- batteri 10 säkerhetskabeluttag

## Snabbinstallation

VARNING! Innan du utför någon av åtgärderna i det här avsnittet ska du läsa igenom och följa säkerhetsinstruktionerna som medföljde datorn. Mer information om säker hantering finns på www.dell.com/regulatory\_compliance.

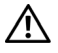

VARNING! Nätadaptern är kompatibel med eluttag i hela världen. Elkontakter och kontaktdosor kan dock se olika ut i olika länder. Om du använder felaktiga sladdar eller kopplar sladdar eller kontaktdosor på fel sätt kan brand uppstå eller utrustningen skadas.

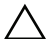

VIKTIGT! När du kopplar bort nätadapterkabeln från datorn bör du hålla i kontakten, inte i sladden, och dra ut den försiktigt men bestämt så att sladden inte skadas. När du lindar ihop nätadapterkabeln ska du följa vinkeln på nätadapterkontakten för att undvika skador på kabeln.

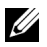

OBS! En del enheter kanske inte finns med eftersom du inte beställde dem.

1 Anslut nätadaptern till datorns nätadapterkontakt och till eluttaget

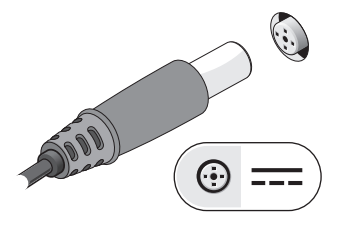

3 Anslut USB-enheter, som exempelvis en mus eller ett tangentbord (tillval).

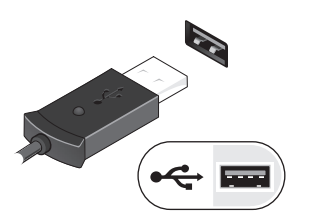

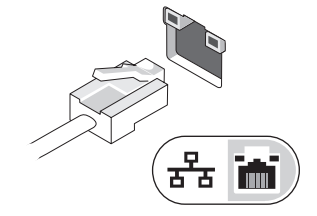

2 Anslut nätverkskabeln (valfritt).

4 Anslut IEEE 1394-enheter, t.ex. en DVD-spelare (tillval)

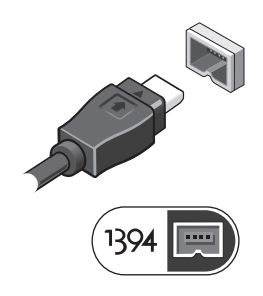

5 Öppna datorskärmen och tryck på strömbrytaren så att datorn sätts igång.

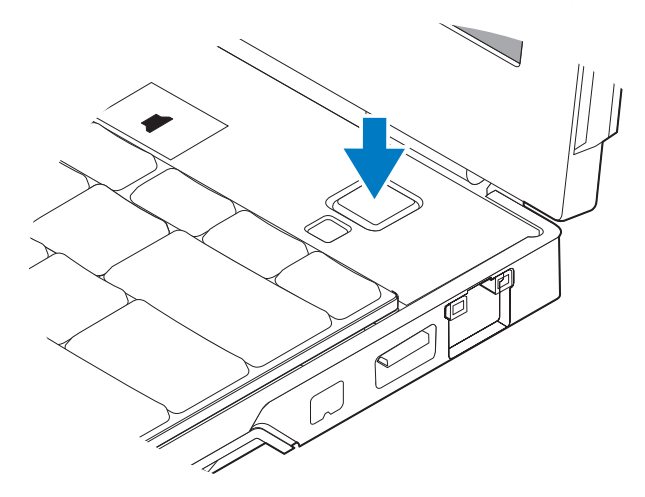

**OBS!** Du bör sätta igång och stänga av datorn minst en gång innan du installerar några kort eller ansluter datorn till en dockningsstation eller annan extern enhet som exempelvis en skrivare.

### Specifikationer

**OBS!** Erbjudanden kan variera per region. Följande specifikationer gäller endast sådant som enligt lag måste levereras med datorn. Mer information om datorns konfiguration får du om du klickar på Start →Hjälp och support och väljer alternativet som visar datorinformation.

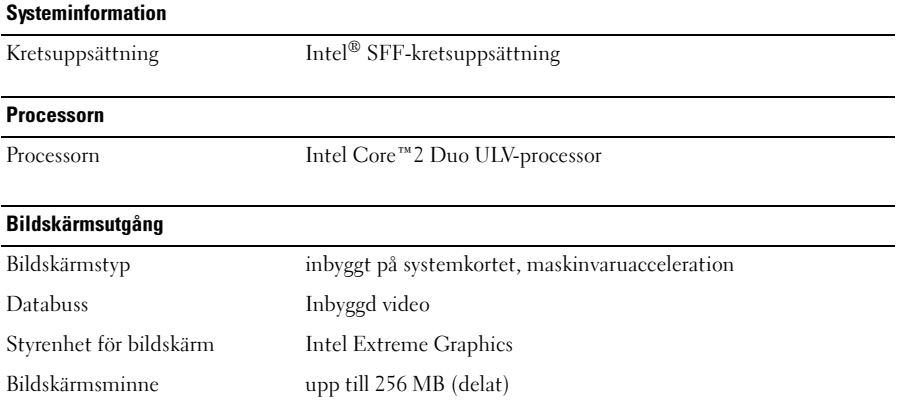

#### **Minne**

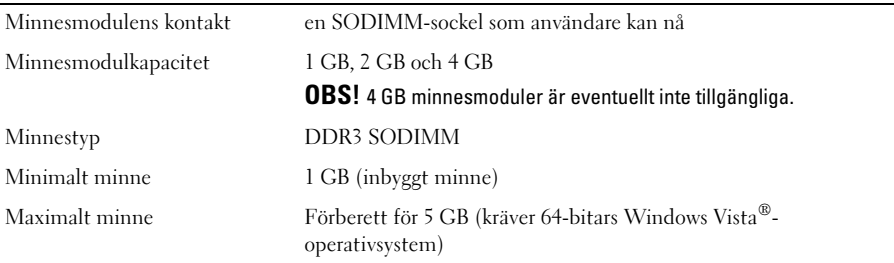

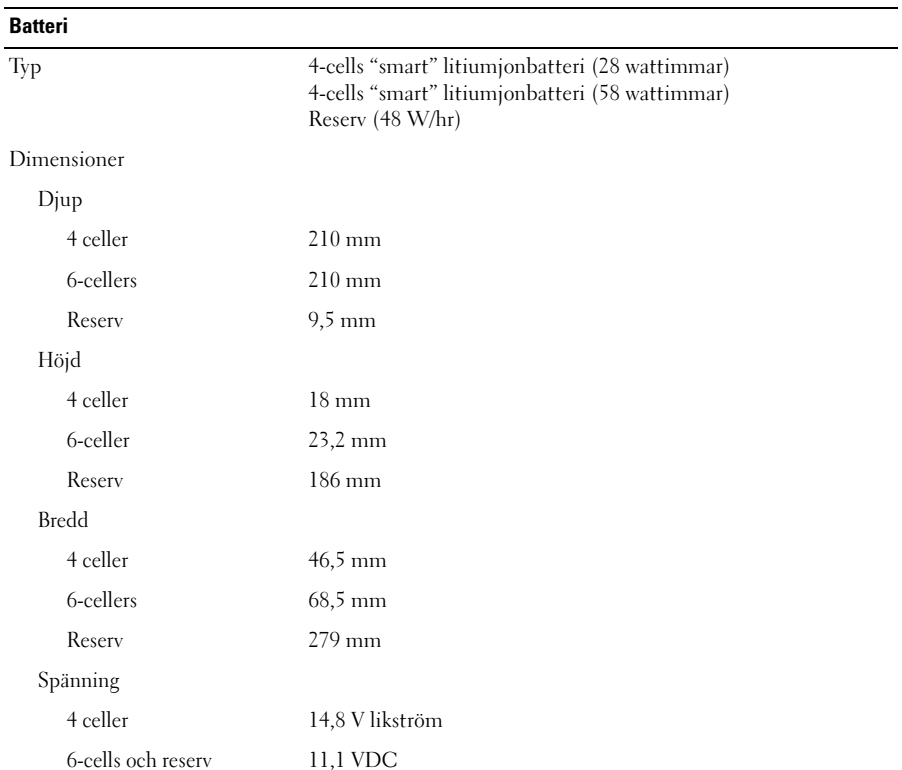

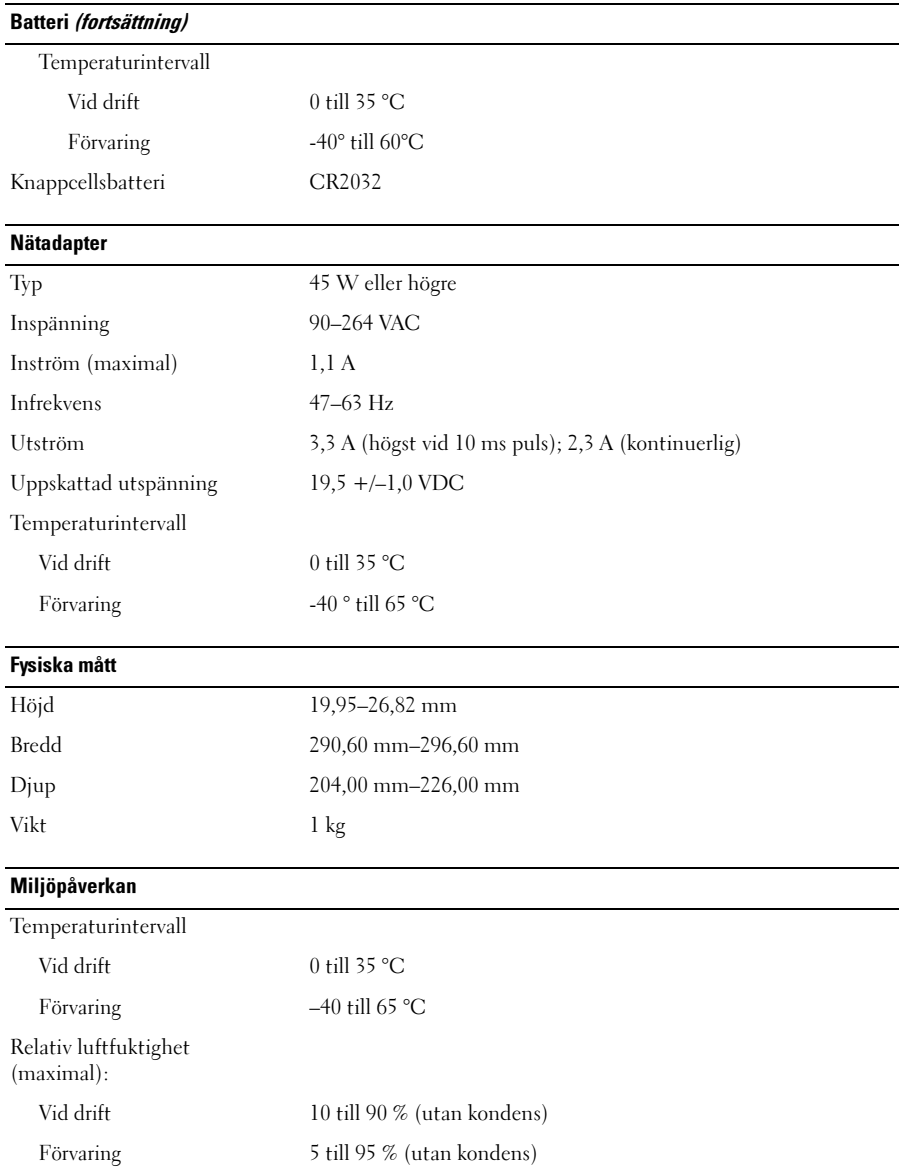

#### Hitta mer information och resurser

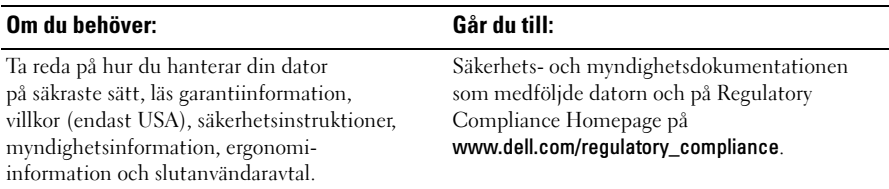

Övriga varumärken kan användas i dokumentet som hänvisning till antingen de enheter som gör anspråk på varumärkena eller deras produkter. Dell Inc. frånsäger sig allt ägarintresse av andra varumärken än sina egna.

\_\_\_\_\_\_\_\_\_\_\_\_\_\_\_\_\_\_ Informationen i detta dokument kan ändras utan föregående varning. © 2009 Dell Inc. Med ensamrätt. Tryckt i Irland.

Återgivning i någon form utan skriftligt tillstånd från Dell Inc. är strängt förbjuden.

Varumärken som används i den här texten: Dell, DELL-logotypen, Latitude, Latitude ON och Wi-Fi Catcher är varumärken som tillhör Dell Inc.; Intel är ett registrerat varumärke och Core är ett varumärke som tillhör Intel Corporation i USA och andra länder. Microsoft och Windows Vista är antingen registrerade varumärken eller varumärken som tillhör Microsoft Corporation i USA och/eller andra länder.